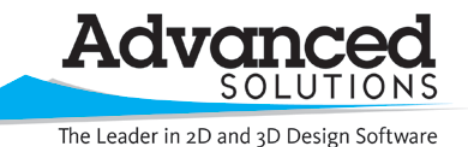

www.advsolinc.com

**ASI Client Center**

1-877-438-2741

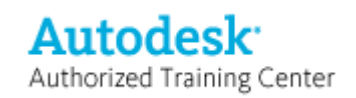

## **Autodesk Products Tip & Tricks**

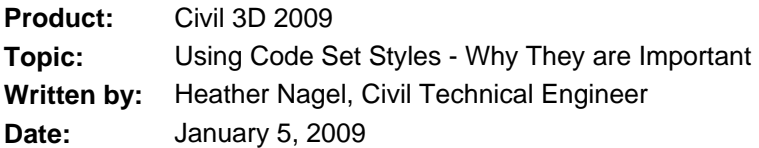

Code Set Styles are a lot more useful that just making your assembly look nice. Use these Code Set styles to also add labels to your typical section. Figure 1 and Figure 2 show the difference between using the Basic Code Set Style and the All Codes Code Set Style. Both are in the NCS extended template. Using the All Codes helps you identify the different parts of your assembly.

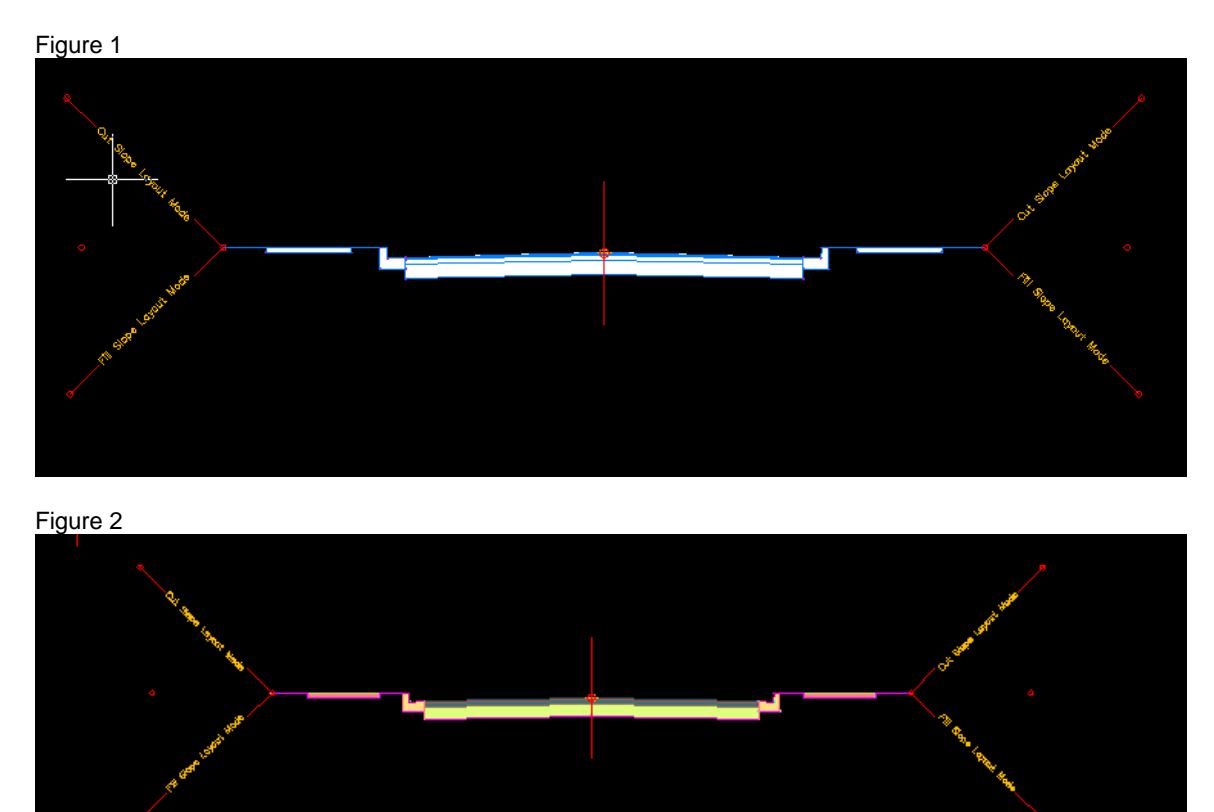

Another important use of Code Set Styles is being able to quickly add labels to your assembly. Under the General tab on the Settings tab of the Toolspace, you can create marker, link and shape styles (Figure 3). By using the All Codes Code Set Style, the marker, link and shapes are already set up for you. But what you may want to add is label styles for various objects, such as lanes (Figure 4).

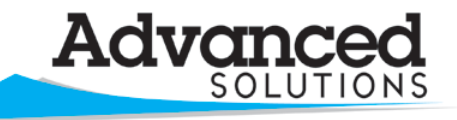

The Leader in 2D and 3D Design Software

www.advsolinc.com

## **ASI Client Center**

1-877-438-2741

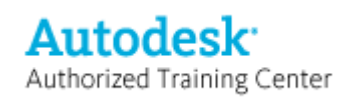

## **Autodesk Products Tip & Tricks**

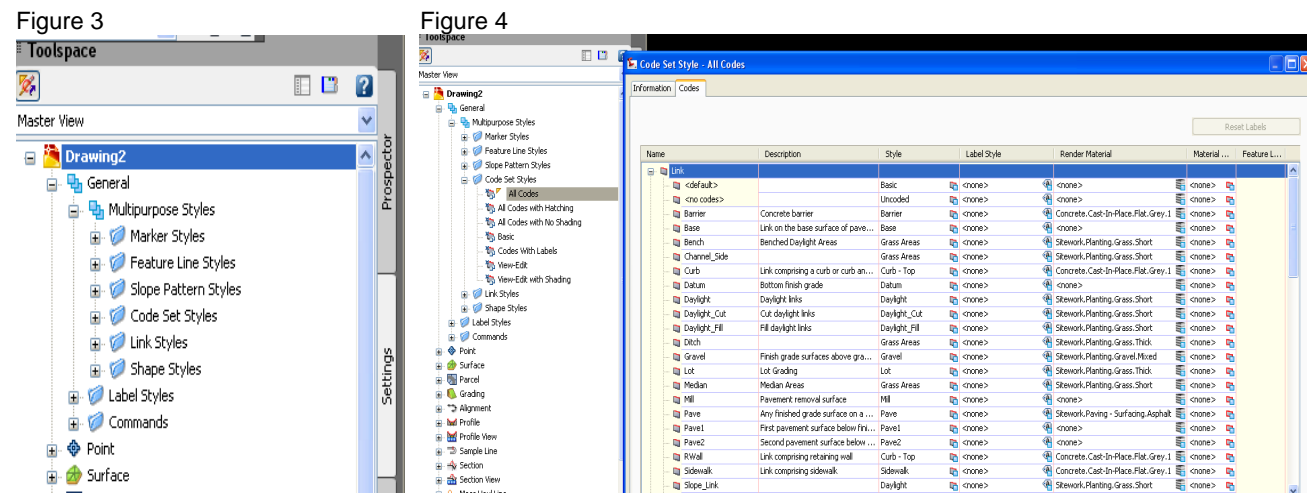

Under Label Styles, right click on link, and select New. The label style composer comes up. In Figure 5, you can see the options you have for adding data to your subassemblies. Figure 6 is an example of adding this label to an assembly.

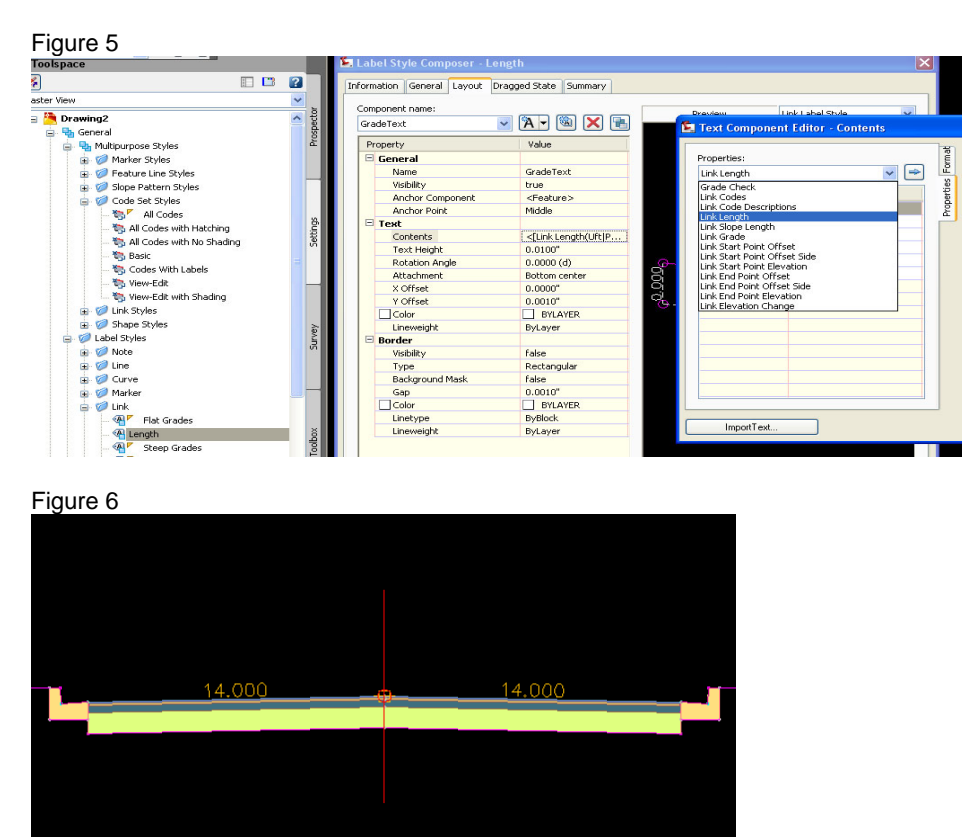